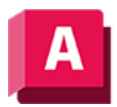

UTODESK AutoCAD 2023

# INKÖRPKONV (Befehl)

Wandelt auswählbare 3D-Objekte in 3D-Volumenkörper um.

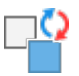

Die folgende Eingabeaufforderung wird angezeigt.

### Objekte wählen

Gibt eines oder mehrere Objekte an, die in 3D-Volumenkörperobjekte konvertiert werden sollen.

Auswählbare Objekte umfassen Folgendes:

- 3D-Netze, die ein Volumen vollständig umschließen; als dichte Netze bezeichnet
- Flächen, die ein Volumen vollständig umschließen; Sie können den Befehl FLÄCHEFORM als Alternative verwenden
- Geschlossene Polylinien und Kreise mit einer Eigenschaft Dicke ungleich Null; breite Polylinien müssen eine einheitliche Breite aufweisen

## Überlegungen zu Netzen

Beim Konvertieren von Netzen können Sie angeben, ob die konvertierten Objekte geglättet oder mit Facetten versehen werden und ob die Flächen zusammengeführt werden. Der Glättungsgrad und die Anzahl der Flächen des entstehenden 3D-Volumenkörpers werden über die Systemvariable SMOOTHMESHCONVERT gesteuert. Das nächste Beispiel zeigt eine Konvertierung in einen geglätteten und optimierten 3D-Volumenkörper.

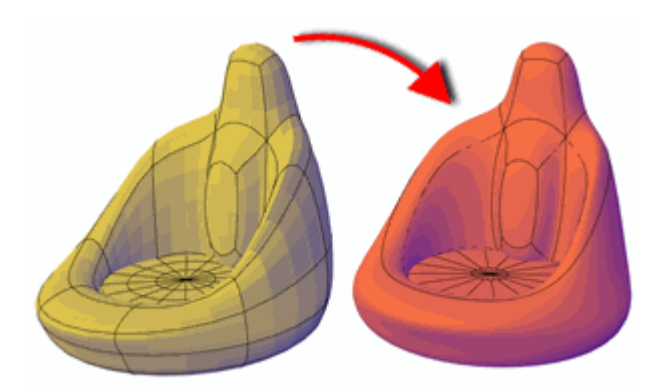

Das nächste Beispiel zeigt eine Konvertierung in einen 3D-Volumenkörper mit Facetten, bei dem die Flächen weder zusammengeführt noch optimiert wurden.

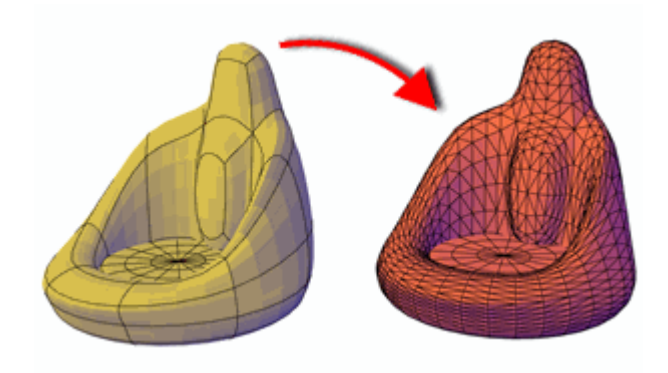

## Beschränkungen

Die folgenden Fälle stellen Einschränkungen für diesen Befehl dar. Die ausgewählten Objekte

- Dürfen keine planaren Fläche oder Bereiche mit fortlaufenden Kanten aufweisen. Sie können beispielsweise keinen 3D-Volumenkörper konvertieren, der in sechs Bereiche aufgelöst wurde.
- Separate Objekte können nur konvertiert werden, wenn sie ein Volumen lückenlos umschließen. Wenn die Flächen einen dichten Bereich umschließen, können Sie sie mit dem Befehl FLÄCHEFORM in einen Volumenkörper konvertieren.

Verwenden Sie in diesen Fällen den Befehl FLÄCHEFORM, um die ausgewählten Objekte in einen 3D-Volumenkörper zu konvertieren.

Anmerkung: Die Systemvariable DELOBJ steuert, ob die für die Erstellung von 3D-Objekten ausgewählte Geometrie automatisch gelöscht wird, wenn das neue Objekt erstellt worden ist, oder ob eine Abfrage zur Bestätigung des Löschvorgangs eingeblendet wird.

#### Zugehörige Konzepte

• [Konvertieren von Flächen und Netzen in 3D-Volumenkörper](https://help.autodesk.com/view/ACD/2023/DEU/?guid=GUID-FABC5079-9078-468A-8AAD-E61FEAD73815)

#### Zugehörige Verweise

- [Befehle zum Konvertieren von Objekten in 3D-Volumenkörper](https://help.autodesk.com/view/ACD/2023/DEU/?guid=GUID-11A190C9-DE96-4C88-98C9-5C1A73966A40)
- [Befehle zum Arbeiten mit 3D-Modellen](https://help.autodesk.com/view/ACD/2023/DEU/?guid=GUID-6548456A-28BD-40CB-89BA-F19F5800C0ED)

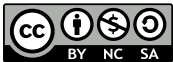

GO  $\boxed{6}$  Sofern nicht anders angegeben, wird dieses Produkt unter einer [Namensnennung - Nicht](https://creativecommons.org/licenses/by-nc-sa/3.0/deed.de)BY NG SA [kommerziell - Weitergabe unter gleichen Bedingungen 3.0 Unported-Lizenz](https://creativecommons.org/licenses/by-nc-sa/3.0/deed.de) bereitgestellt. Weitere Informationen finden Sie unter [Autodesk Creative Commons FAQ.](https://autodesk.com/creativecommons)

© 2023 Autodesk Inc. Alle Rechte vorbehalten